# 登録加盟手続きに関する基礎知識

※ 大会参加申込前に登録加盟手続きを完了してください。

- 1. 日本卓球協会への登録手続きを済ませた上で、高体連卓 球男子専門部に加盟申込してください。
- 2. こちらは男子専門部です。女子選手は女子専門部で手続 きをおこなってください。
- 3. 選手0名では登録加盟申込はできません。(役職者のみ での登録加盟申込も不可です。)
- 4. 手続きは毎年必要です。昨年度登録加盟を行った選手 (新2年生、新3年生)も改めて手続きしてください。
- 5. 高体連卓球男子専門部に登録加盟する選手は、同時に 他チームに登録する事はできません。

## 【日本卓球協会への登録】

- <https://system.jtta-park.jp/login> 6. 会員登録サイトで登録作業をおこなってください。
- 7. はじめに会員サイト『JTTA PARK』の基本概念【重要】をお 読みください。 https://jtta.or.jp/registration
- 8. 過去(2018年度~)に登録実績があるチームは『チーム継続 登録』です。チーム責任者IDを確認してください。
- 9. 過去(2018年度~)に登録実績がない学校(校名変更を除 く)は『チーム新規登録』です。
- 10. チーム責任者IDは責任者が変更されてもチームで引き継 ぐものです。(実質上のチームID)パスワードとともに大切に 保管し、責任者交代の際には確実に引き継いでください。
- 11. 男子専門部にのみ登録するチームは、必ず1名以上の 役職者個人会員登録が必要です。
- 12. 女子専門部にも登録するチームは、男女どちらかに1名 以上の役職者個人会員登録をしてください。
- 13. 個人会員IDは個人が永年引き継いで使用します。過去 に個人会員登録をした選手は個人会員IDを持っていますの で、新規IDを取得しないようご注意ください。
- 14. 手続きはチーム登録・個人会員登録の申請承認後、個人 会員登録料を納入しないと完了しません。

# 【高体連卓球男子専門部への加盟】

- 15. 東京都高体連卓球男子専門部ホームページから『高体 連加盟申込書』をダウンロードして作成してください。
- 16. 『監督』『選手』は日本卓球協会個人会員(役職者・選手) 登録済みであることが必要です。申込書裏面には日本卓球 協会個人会員登録料納入明細を貼付してください。
- 17. 国立・区立・私立の高等学校や中高一貫校、高等専門学 校・専修学校・各種学校は学校加盟費を納入し、申込書に 振込控を貼付してください。【年度初回のみ】
- 18. 作成した申込書に学校長公印を受けて、総会会場または 当専門部主催大会会場で提出してください。引き換えに役 職者章とゼッケンをお渡しします。
- 19. 総会会場、大会会場で申込書を提出できない場合は、申 込書をゼッケン返信用封筒とともに専門部事務局宛に郵送 してください。

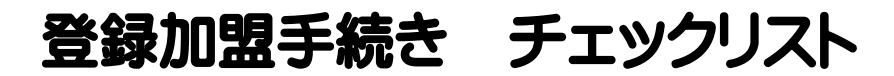

#### 1. 日本卓球協会チーム加入申請 → → 全録サイト [ht](https://member.jtta-park.jp/login)tps://member.jtta-park.jp/login

**※サイトがリニューアルしました。ご一読ください。**

[会員登録システム リニューアルについて \(2/1更新\) – 公益財団法人日本卓球協会 \(jtta.or.jp\)](https://jtta.or.jp/news/17572) **※各項目についてご確認ください。また、わからないことについてはJTTAPARKサポートページをご参照ください。 JTTAPARKサポートページサイトリンク** <https://support.jtta-park.jp/faq-teams/>

# Q **令和6年度、東京都高体連卓球男子専門部所属選手として選手登録をす る意思を確認できている選手が1名以上いますか?**

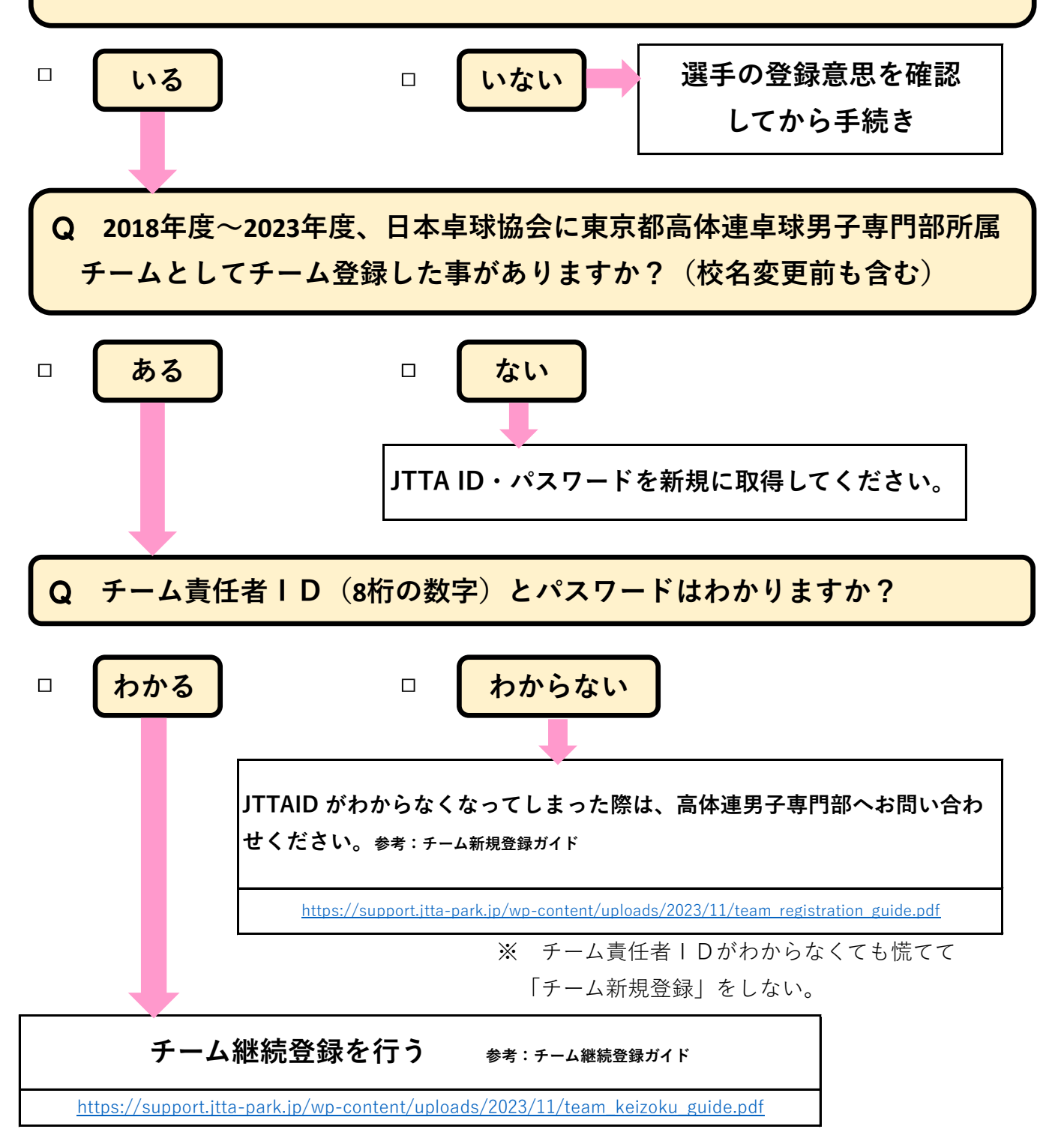

**2.日本卓球協会個人会員加入申請** ※ チームのみの申請は却下しています。必ず 個人会員登録を続けておこなってください。

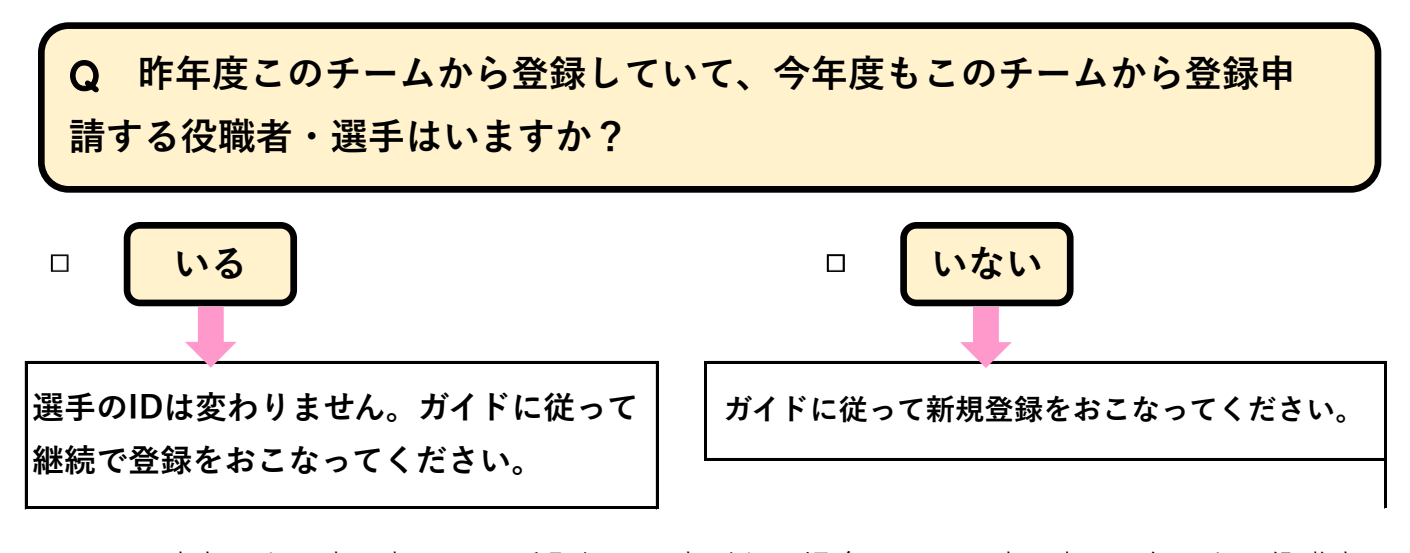

- ※ この時点で女子専門部への選手登録の予定がない場合は、男子専門部に1名以上の役職者 個人会員登録をおこなってください。
- ※ 申請完了後、男子専門部による申請承認メールが届くまで数日お待ちください。
- ※ 例年、申請承認後に選手の退部による登録料未納が複数件あります。もう一度選手の継 続意思を確認し、申請承認後は確実に入金をおこなってください。

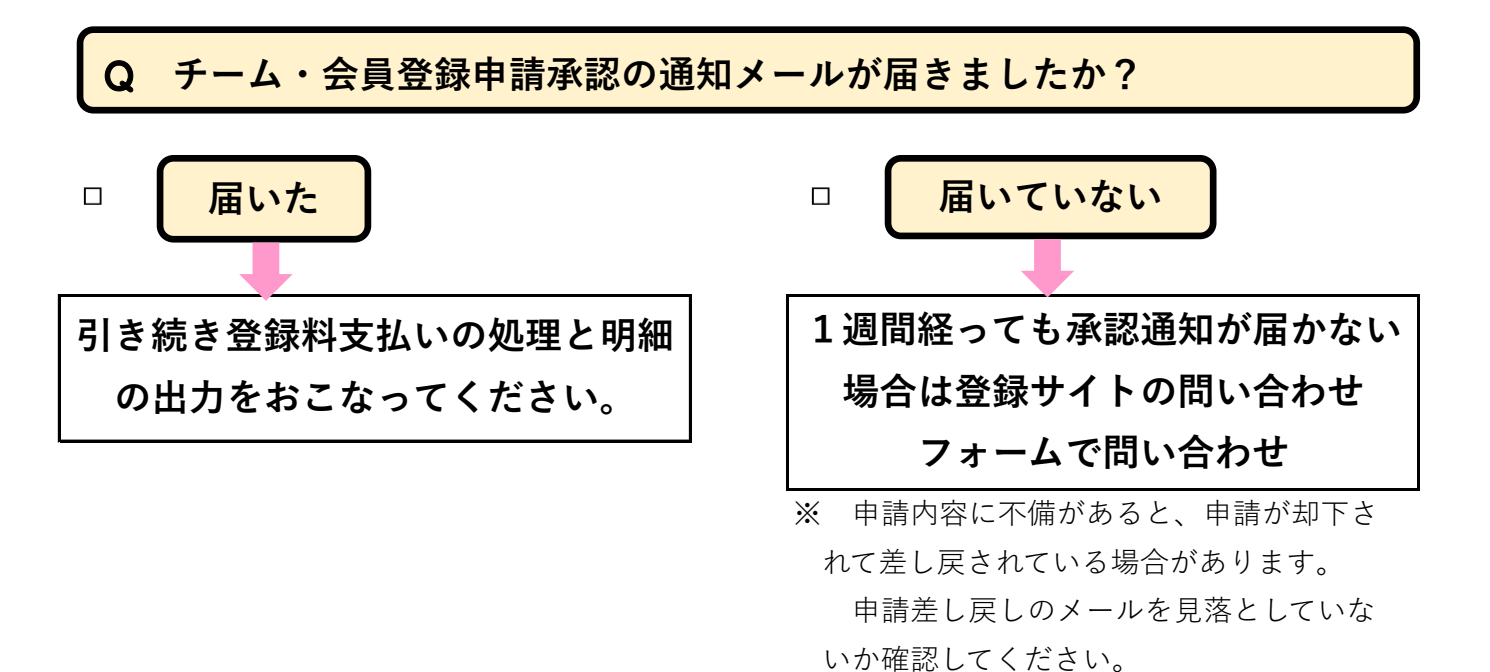

2

### **3.東京都高等学校体育連盟卓球男子専門部加盟申込作成**

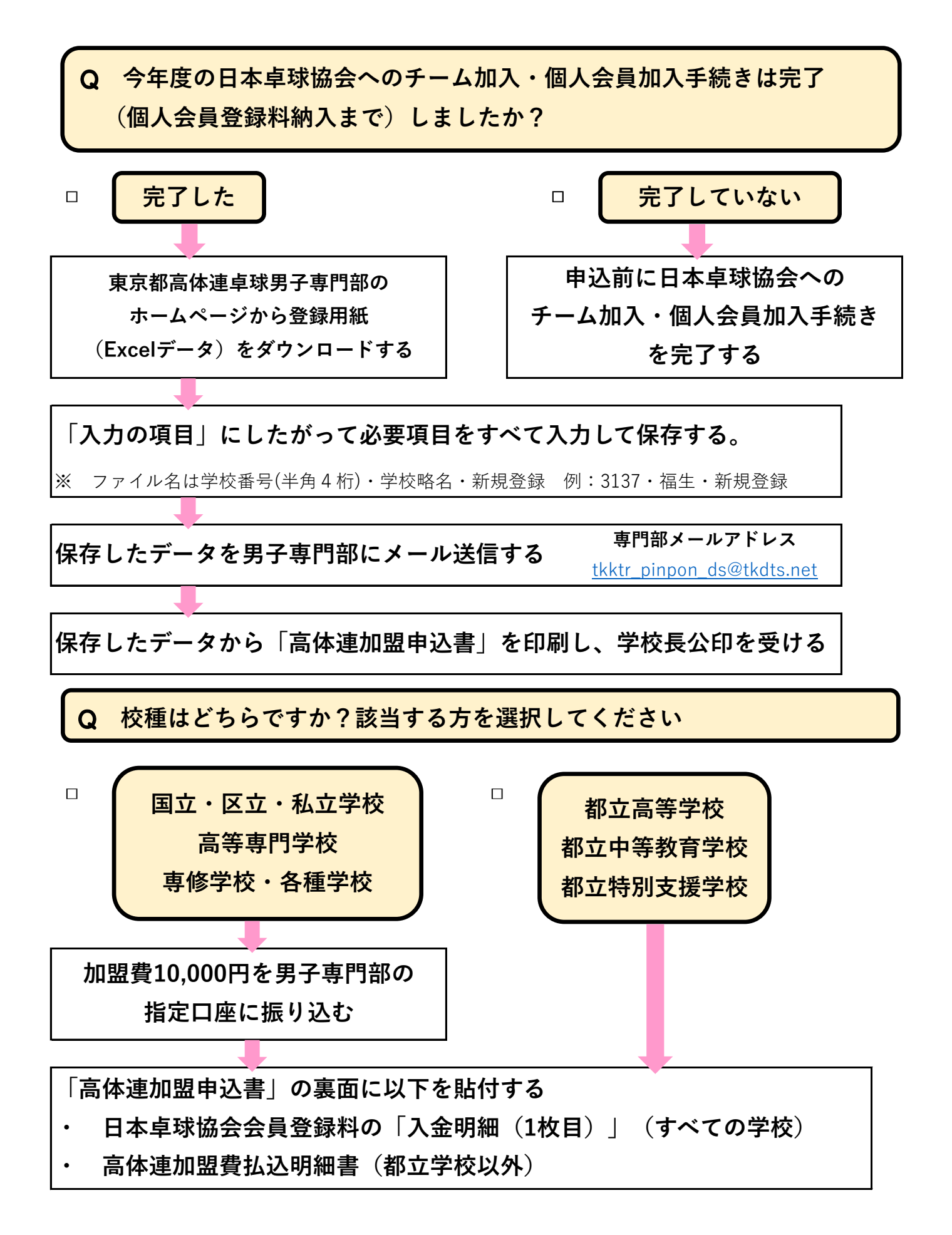

### **4.高体連加盟申込提出と日本卓球協会ゼッケンの受領**

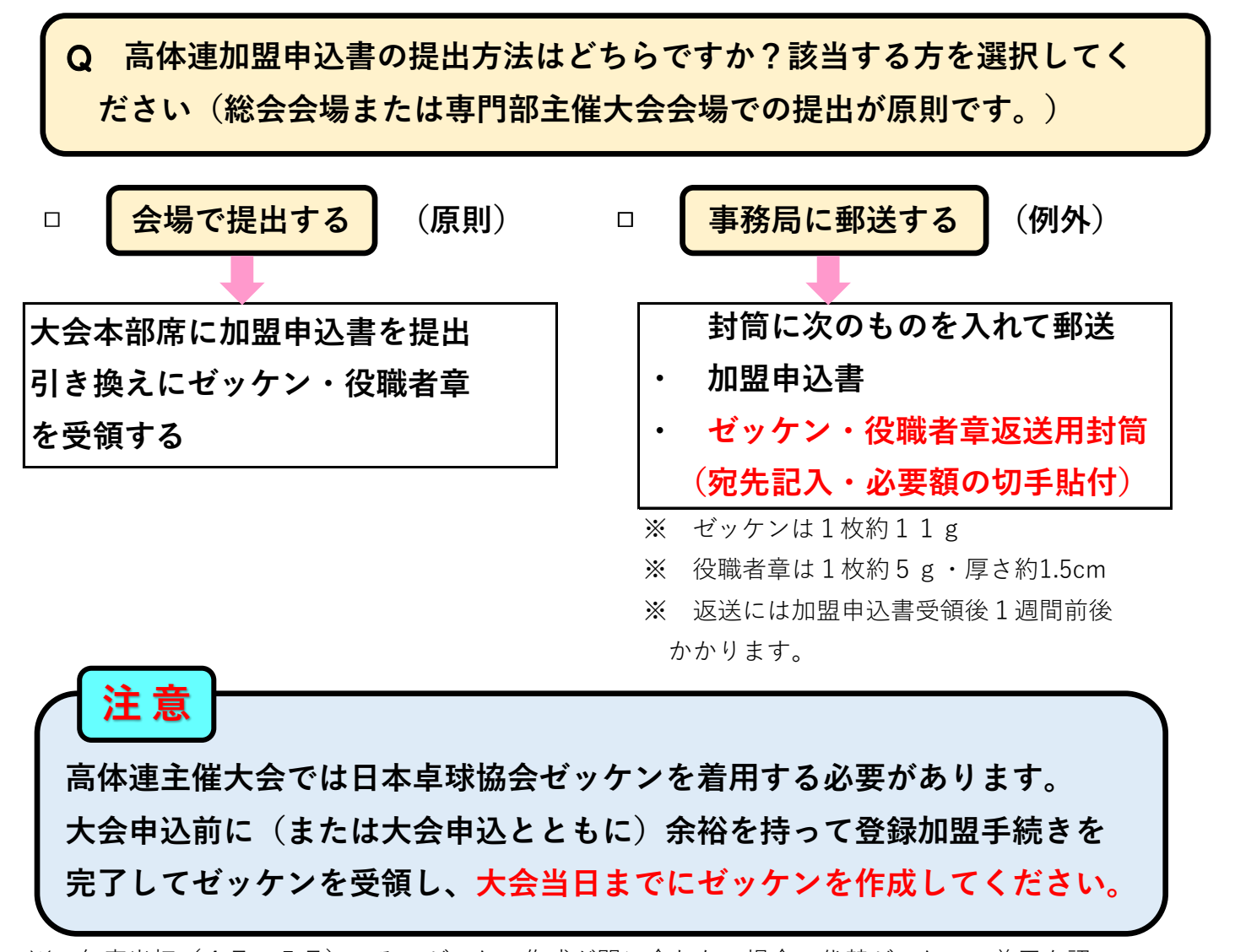

※ 年度当初(4月・5月)のみ、ゼッケン作成が間に合わない場合の代替ゼッケンの着用を認 めます。ただし、事前に姓・所属チームを明記したA4サイズ程度の白色布製ゼッケンを用意 し、必ず大会本部の許可を得てください。

#### **5.選手・役職者の追加登録加盟手続き**

**2~4の手順にしたがって、選手・役職者の追加登録加盟申請を10月 11日(金)まで受け付けます。**

※ 国立・区立・私立学校、高等専門学校、専修学校、各種学校の高体連加盟費10,000円振り込み は今年度最初の加盟時のみです。

※ 今年度の手続き締め切りは 日本卓球協会会員登録システムでの登録申請:10月11日(金) 高体連加盟申込書提出:10月18日(金)事務局必着 です。

# 日本卓球協会登録手続きについて

#### 1 『JTTAPARK』へのアクセス

https://member.jtta-park.jp/login からログインページへアクセスしてください。 日本卓球協会 HP ⇒会員向け情報⇒会員サイトへはこちらからアクセスできます。

#### 2-1 チーム継続登録申請(登録システムで登録したことがあるチーム)

※ 過去に日本卓球協会の会員登録システムを用いて登録を行ったことがあるチームは、 登録システムの『チーム責任者向け継続登録ガイド』 [https://support.jtta-park.jp/wp-content/uploads/2023/11/team\\_keizoku\\_guide.pdf](https://support.jtta-park.jp/wp-content/uploads/2023/11/team_keizoku_guide.pdf) を参考に変更内容を修正してください。

チーム責任者 **ID** は責任者が変更されても継続的に使用します。責任者が交代する際 は **ID** とパスワードを確実に引き継いでください。

#### ※ チーム代表者・チーム責任者・申請責任者は顧問の先生です。 (生徒は不可です!)

※ 『ゼッケン等大会表示チーム名称』は、登録システムトップページの『「ゼッケン等 大会表示チーム名称」の登録について』を参照して入力。

#### 2-2 チーム新規登録申請(登録システムで登録したことがないチーム)

※ 過去に日本卓球協会の会員登録システムを用いて登録を行ったことがないチームは、 登録システムの『チーム責任者向け新規登録ガイド』 [https://support.jtta-park.jp/wp-content/uploads/2023/11/team\\_registration\\_guide.pdf](https://support.jtta-park.jp/wp-content/uploads/2023/11/team_registration_guide.pdf) を参考に作業を進めてください。

・ チームを新規登録する際に「チーム代表者」「チーム責任者」「申請責任者」を入力 するところは同一人物で可。顧問の先生の名前・学校の連絡先情報を入力。

#### ※ チーム代表者・チーム責任者・申請責任者は顧問の先生です。 (生徒は不可です!)

- ステップ3の『地区・支部区分』は**『東京都高体連男子卓球専門部』**を選択 『チーム区分』は 高等専門学校……『高体連・日学連(高等専門学校)』 中高一貫校……『高体連(中高一貫)』 それ以外……『高体連』

- ステップ4の『チーム名称』は学校の正式名称を入力。『ゼッケン等大会表示チー ム名称』は、登録システムトップページの『「ゼッケン等大会表示チーム名称」の登 録について』を参照して入力。
- ・ チームコードは 1353+「学校番号(4桁)」の8桁
- 青任者パスワードは忘れないように控えておく

#### 3 役職者・選手の個人会員登録(毎年度必要)

2-1、2-2 のチーム登録の際と同様に 新規登録ガイド

[https://support.jtta-park.jp/wp-content/uploads/2023/11/team\\_registration\\_guide.pdf](https://support.jtta-park.jp/wp-content/uploads/2023/11/team_registration_guide.pdf) 継続登録ガイド

[https://support.jtta-park.jp/wp-content/uploads/2023/11/team\\_keizoku\\_guide.pdf](https://support.jtta-park.jp/wp-content/uploads/2023/11/team_keizoku_guide.pdf)

- を参考に登録作業を進めていく。 ・ 役職者登録(監督の登録)をする場合は個人登録の一番最初に入力し、『選手・役 **職者選択』は『役職者』、『種別選択』は『第8種 役職者 (役職者)』を選択。** (学年欄は無視)
	- ・ 前年度登録者を継続して登録する場合(例:令和2年度の1年生が、今年度も選手 として登録する。など)は、トップページの『チーム責任者向け継続登録ガイド』を 参考にしてください。
- ※ 事前に本人に登録意思を確認してください。また、学年の修正を忘れないでください。 学年については中高一貫高であっても「高校基準」の学年 (1~3) でお願いします。
	- ・ 以前に他のチームで役職者・選手として会員登録していた場合(例:異動した先生 が前任校で役職者登録していた。新入生が中学校で選手登録していた。など)は、『重 複者選択』欄に該当者が表示されるので、本人に確認の上、適する選択肢を選択。
	- ・ 一度に登録できるのは10人まで。11人以上入力する場合は『マイページ』から 『個人会員の一括登録へ』に戻って同じ作業を繰り返す。

重 要 一校に1人は役職者(監督)が必要です。女子チームもあって1人**で男女両方の監** 督を兼任する場合、必ず男女どちらかの専門部で役職者登録をで行ってください。男 女両専門部で役職者登録することは可能ですが、同一人物が男女両専門部で役職者登 録すると、登録料は2人分かかります。

#### 4 登録料の納入

登録申請が完了すると、登録したメールアドレスに後日承認のお知らせが届きます。 その後請求書を出力し、支払いを済ませることで登録の完了です。

# ※ 毎年、登録承認後に「退部した」などの理由で登録料未納の事例があります。登録申 請が承認された時点で登録料が発生しますので、登録申請前に必ず部員の意思を確認し てください。

・ 登録システムに関する不明点は、日本卓球協会のヘルプデスクもしくはお問い合わ せフォームから管理者へお問い合わせください。(高体連では回答しかねます。)

# 高体連卓球男子専門部加盟手続きについて

#### 1 『加盟申込書』のダウンロード(新規登録=年度最初の登録)

『東京高体連卓球男子専門部』のホームページから『令和6年度東京都高等学校卓球男 子専門部加盟申込書』のデータをダウンロードして保存してください。

・ ファイル名は『学校番号(半角4桁)・学校略名・新規登録』 例 : **3137**・福生・新規登録

## 2 『加盟申込書』の入力・送信

『入力の項目』にしたがって必要事項を入力してください。

- 『監督情報』は日本卓球協会に役職者登録した教職員・部活動指導員または外部指 導者の情報を入力。女子チームで役職者登録した兼任監督は『女子で登録』を選択。 『選手情報』は日本卓球協会に登録した選手を入力。
- 入力したデータを上書き保存し、E-mail に添付して事務局に送信。件名はファイル 名と同じ。 例 : **3137**・福生・新規登録

#### 3 高体連加盟費の振り込み(国・区・私立 他)

学校加盟費10,000円です。(大会参加費とまとめての振り込み可)**都立の高等学校** 

- ・中等教育学校・特別支援学校は振り込まないでください。
- ・日本卓球協会関係の登録費は振り込まないでください。

#### 4 『加盟申込書』の提出

- ・ 『加盟申込書』を印刷して学校長公印を受け、裏面には日本卓球協会個人登録費領 収書および高体連加盟費の振込証コピーを貼付。
- 作成した『加盟申込書』を総会会場または各大会会場に持参して提出。
- 『加盟申込書』と引き換えに日本卓球協会役職者章・登録選手ゼッケンを受領。

#### 5 追加登録(=年度2度目以降の登録=選手・役職者の追加)

- 2で作成した『加盟申込書』データに追加登録選手を追加入力(<mark>既に登録した選手</mark> のデータの続きから)し、名前を付けて保存。
- ・ ファイル名は『学校番号(半角4桁)・学校略名・追加登録』 例 : **3137**・福生・追加登録
- ・ 以後2~4の手順と同様。

#### 6 手続きの締切

- 日本卓球協会会員登録システムでの登録申請: 10月11日 (金)
- ・ 高体連加盟申込書提出:10月18日(金)事務局必着
- ※ 締切を過ぎての申請は受け付けられません。早めの手続きをお願いします。